# **A MENNTASKÓLINN Á AKUREYRI SCHOLA AKUREYRENSIS**

Sæll og blessaður «Nafn»,

nú má segja að tilvera þín í tölvukerfi Menntaskólans á Akureyri sé að hefjast. Ég bið þig því að lesa þetta bréf mjög vandlega allt til enda og að hafa það með þér í skólann eftir hádegi á morgun, skólasetningardaginn **9. september kl. 13:00**. Þá fá nýnemar sérstaka kynningu á tölvumálum skólans og þar á eftir aðstoð, ef með þarf, til þess að tengjast þráðlausu neti skólans og öðrum þjónustum. Nemendur eru hvattir til þess að nýta sér þessa þjónustu og mæta í Kvos MA með tölvur sínar og tæki (síma og jafnvel spjaldtölvur) og vera þar með komnir með sitt á hreint þegar skóli hefst á fimmtudag. Ef tækjamálin eru ekki komin alveg á hreint borgar sig samt að mæta.

## Þráðlaust net

Byrjum á upphafinu: Í Menntaskólanum er öflugt þráðlaust net. Hver nemandi fær sinn sérstaka aðgangskóða að netinu *MA-Nemendur* sem er aðgengilegt nánast í hverjum krók í skólanum. Þinn lykill er **«Lykill\_á\_MAnem»** og hann er eingöngu ætlaður þér og þínum tækjum. Öll netnotkun sem merkt er þessum lykli er á þinni ábyrgð, sama hver heldur á tækinu.

Þennan lykil geturðu notað samtímis á allt að þremur tækjum samtímis, t.d. fartölvu, spjaldtölvu og síma, en heildarfjöldi tækja er ótakmarkaður. Þú þarft því ekki að fá nýjan lykil að netinu þótt þú hafir endurnýjað eitthvert tækið.

# Office 365 – tölvukerfi í skýjunum

Í MA erum við að notast við Office 365 frá Microsoft og innskráning inn í kerfið fer fram á slóðinni <https://outlook.office365.com/> en alltaf er hægt að fara inn á tengilinn "Vefpóstur MA" af forsíðu [www.ma.is.](http://www.ma.is/)

#### Notandanafn, netfang og lykilorð

Þegar þú skráir þig inn í Office 365, eða skýið eins og við köllum það gjarnan, slærðu inn MAnetfangið þitt sem er **«Netfang»** og síðan lykilorðið þitt sem er **«Lykilorð»**

**Enn og aftur: Þú berð alla ábyrgð á notkun** sem tengd er þessu notandanafni (**«Notandanafn»**). Þess vegna eiga aðrir en þú og hugsanlega forráðamenn þínir alls ekki að komast yfir það. Sjá nánar í [reglum um tölvunotkun í MA.](http://www.ma.is/is/skolinn/reglur-skolans/reglur-um-tolvunotkun) – Ef þú prentar þetta blað út til að hafa með þér í skólann verðurðu að gæta þessara upplýsinga mjög vel.

### Gott að hafa góðan prófíl

Eftir að þú hefur skráð þig inn á vefpóstinn – eða innri vef MA eins og við viljum kalla þetta viðmót – skaltu endilega byrja á því að setja inn einhverja góða mynd af þér (ekki neina bull-mynd takk  $\circledcirc$  ) og færa inn helstu upplýsingarnar um þig sem þú vilt deila með öðrum sem eru skráðir inn í tölvukerfi MA.

#### Office forritapakkinn

Með aðgangi þínum að Office 365 fylgir leyfi til að nota fulla útgáfu af öllum helstu forritum Office (Word, Excel, PowerPoint, OneNote o.s.frv.). Þau geturðu sótt þér inn á allt að fimm tölvur á þínum vegum gegnum viðmótið sem mætir þér þegar þú hefur skráð þig inn í vefpóstinn. Þú smellir á tannhjólið efst til hægri, síðan "Office 365 Settings" og að lokum á tengilinn "Software". Þá er ekkert annað eftir en að smella á hnappinn "Install" neðst á þeirri síðu.

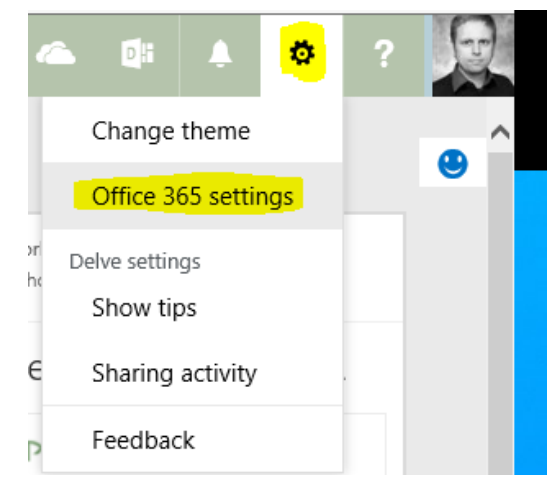

#### Skjöl og samskipti

Office 365 fylgir gríðarmikil gagnageymsla sem gengur

undir nafninu *OneDrive (for Business)*. Þarna geta notendur geymt allt að 1000GB, sem sagt eitt terabæt af gögnum! Við viljum biðja ykkur um að líta alls ekki á þennan stað sem einhvers konar geymslu fyrir kvikmyndir eða eitthvert afþreyingarefni, heldur er þetta – eins og annað sem tengist skólanum – ætlað til skólastarfsins.

Inni í OneDrive er mjög einfalt að deila skjölum með vinnufélögum og kennurum og að eiga allskyns samskipti um þau gegnum tölvupóstinn (Outlook), Skype for business (mjög öflugt samskiptatól) og Yammer (nokkurs konar Facebook skólans).

En þetta á nú allt eftir að skýrast hægt og bítandi eftir því sem líður á. Ég vonast til að sjá þig í Kvosinni á morgun en fyrst og fremst vona ég að þér eigi eftir að ganga allt í haginn hér í MA

**Guðjón H. Hauksson, þjónustustjóri Tölvudeildar MA. [gudjon@ma.is](mailto:gudjon@ma.is)**

*Bréf þetta er sent á einkanetfang þitt og netföng forráðamanna eins og þau eru skráð í [Innu:](https://www.inna.is/Nemendur/)* Einkanetfang nemanda: «Einkanetfang» Netfang forráðamanns nr. 1: «Netfang\_forrm1» Netfang forráðamanns nr. 2: «Netfang\_forrm2»